IBM OmniFind Yahoo! Edition

**Version 8.4.2**

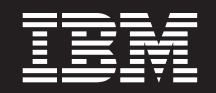

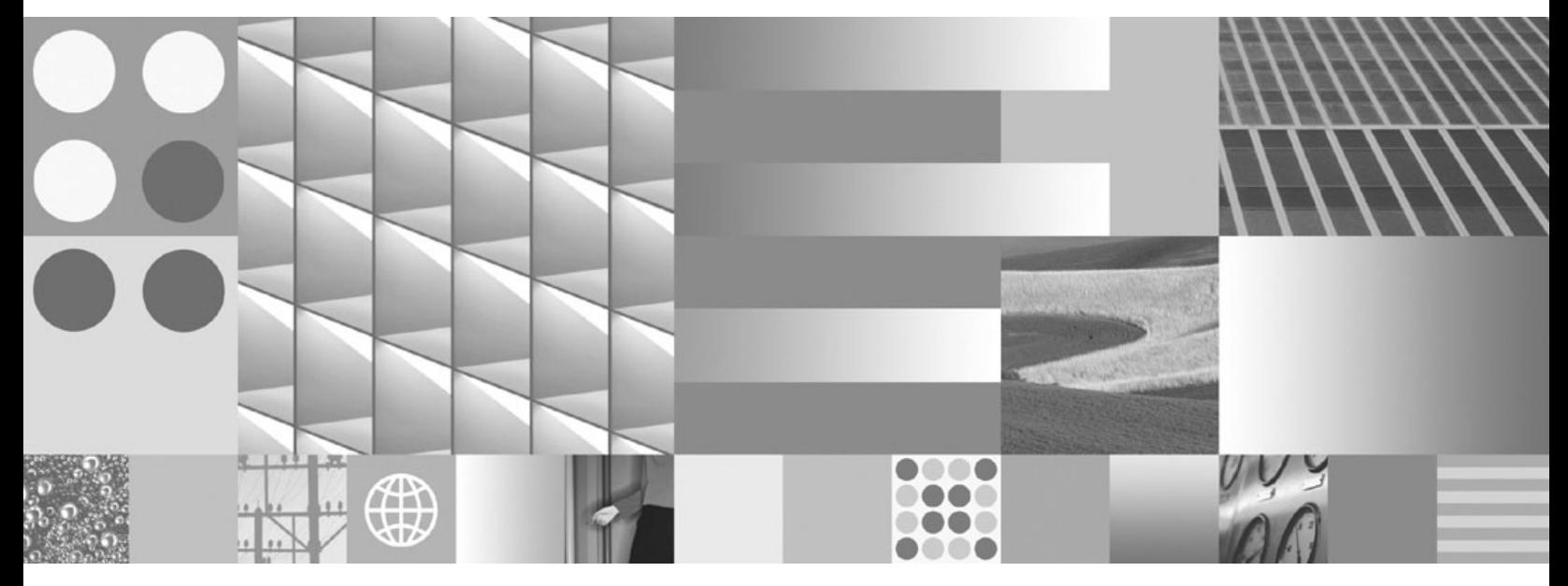

**Programming Guide and API Reference**

IBM OmniFind Yahoo! Edition

**Version 8.4.2**

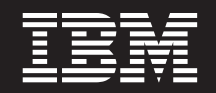

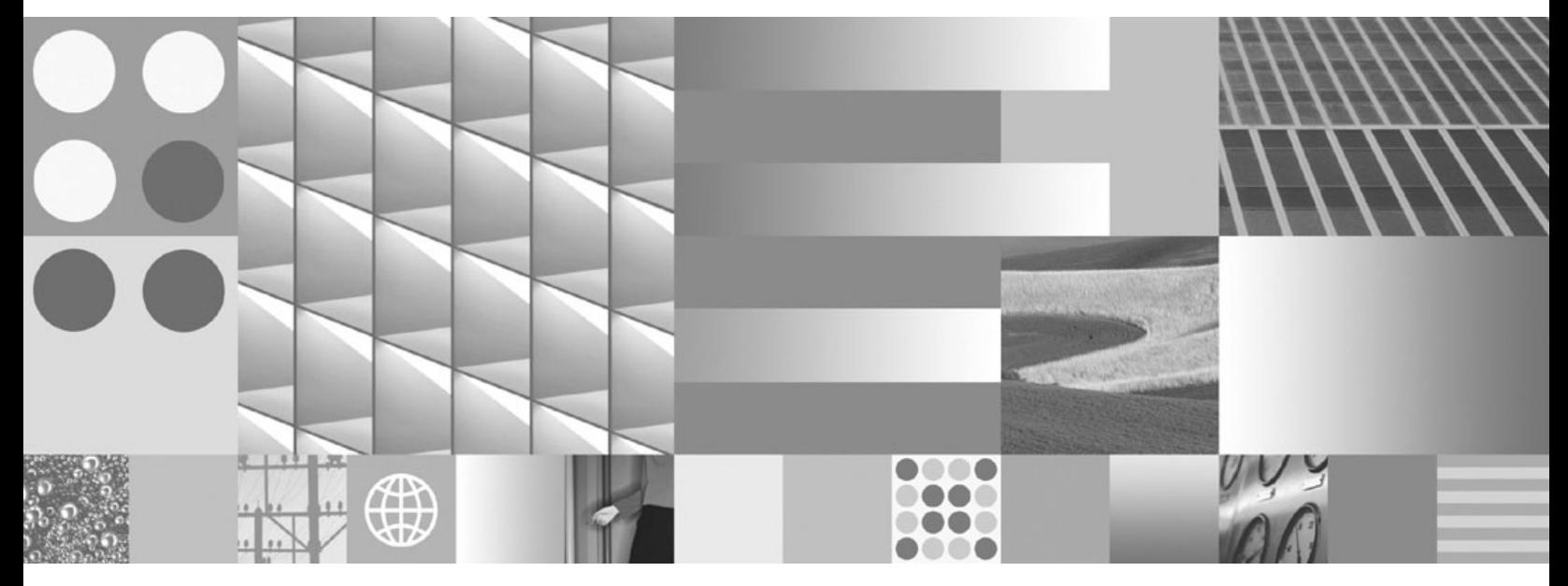

**Programming Guide and API Reference**

**Note**

Before using this information and the product it supports, read the information in ["Notices"](#page-40-0) on page 33.

#### **Edition Notice**

This edition applies to version 8, release 4, modification 2 of IBM OmniFind Yahoo! Edition (product number 5724-R21) and to all subsequent releases and modifications until otherwise indicated in new editions.

**© Copyright International Business Machines Corporation 2006, 2007. All rights reserved.**

US Government Users Restricted Rights – Use, duplication or disclosure restricted by GSA ADP Schedule Contract with IBM Corp.

# **Contents**

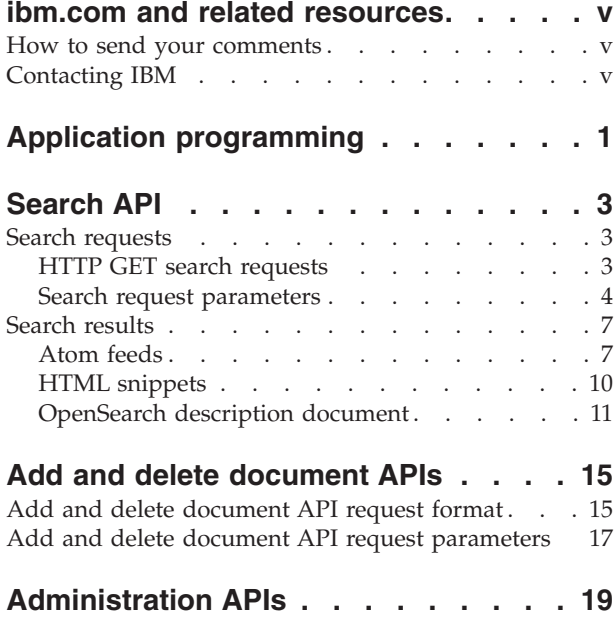

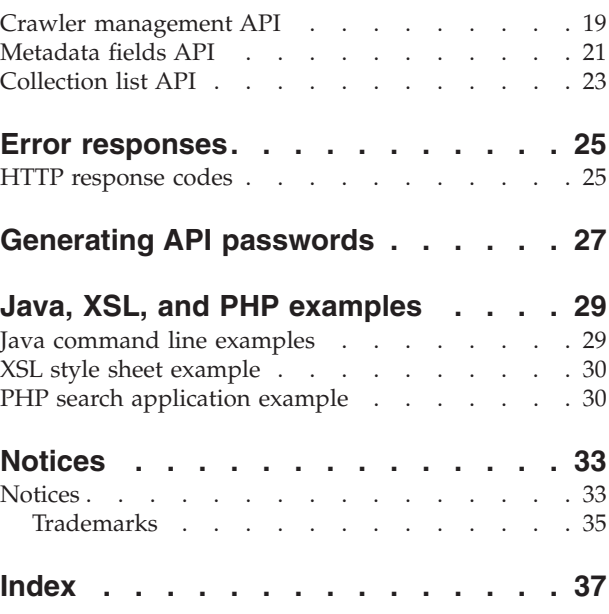

# <span id="page-6-0"></span>**ibm.com and related resources**

Product support and documentation are available from ibm.com.

### **Support and assistance**

Product support is available on the Web. Click Support from the product Web site at:

#### **OmniFind Yahoo! Edition**

http://www.ibm.com/software/data/enterprise-search/omnifind-yahoo/ support.html

### **PDF publications**

You can view the PDF files online using the Adobe Acrobat Reader for your operating system. If you do not have the Acrobat Reader installed, you can download it from the Adobe Web site at [http://www.adobe.com.](http://www.adobe.com)

See the following PDF publications Web sites:

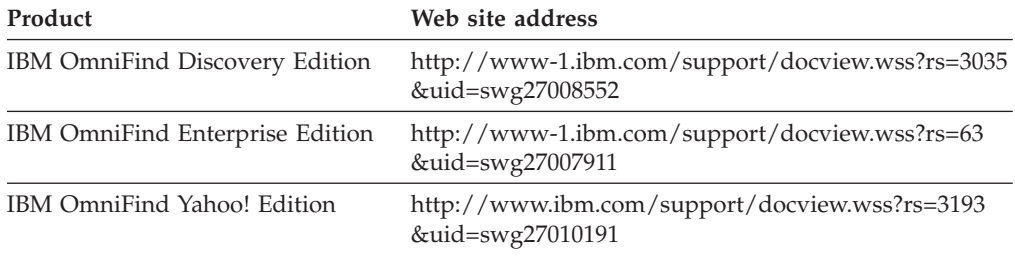

## **How to send your comments**

Your feedback is important in helping to provide the most accurate and highest quality information.

Send your comments by using the online reader comment form at [https://www14.software.ibm.com/webapp/iwm/web/signup.do?lang=en\\_US](https://www14.software.ibm.com/webapp/iwm/web/signup.do?lang=en_US&source=swg-rcf) [&source=swg-rcf.](https://www14.software.ibm.com/webapp/iwm/web/signup.do?lang=en_US&source=swg-rcf)

## **Contacting IBM**

To contact IBM customer service in the United States or Canada, call 1-800-IBM-SERV (1-800-426-7378).

To learn about available service options, call one of the following numbers:

- In the United States: 1-888-426-4343
- In Canada: 1-800-465-9600

For more information about how to contact IBM, see the Contact IBM Web site at [http://www.ibm.com/contact/us/.](http://www.ibm.com/contact/us/)

# <span id="page-8-0"></span>**Application programming**

You can use application programming interfaces (APIs) to integrate  $IBM^{\circledR}$ OmniFind<sup>™</sup> Yahoo! Edition with custom applications.

The APIs offer the following functions:

- v Send queries and receive search results. For example, you can embed the results directly into a Web page or you can format the results according to the look and feel of your Web site.
- v Add documents to a collection. For example, you can add content from a data source that cannot be crawled by one of the crawlers that are included with the product, such as an enterprise content management system.
- v Delete documents from a collection. For example, you can delete documents that you no longer want users to see in the search results.
- Start or stop a crawler. The crawler management API can be used by scheduling programs to start or stop crawling at specific times.
- v Assign values to the metadata fields when you add documents to a collection. If metadata fields are configured for a collection, you can specify the field values.
- v List the names of all the metadata fields in a collection.
- v List the names of all the collections in your search system.

API requests are based on the HTTP standard, which makes the APIs programming-language independent.

# <span id="page-10-0"></span>**Search API**

The search API supports search requests that are formatted as **HTTP GET** commands and returns search results as Atom feeds or HTML snippets.

#### **Search requests**

An **HTTP GET** request returns documents that match the search criteria.

#### **Search results**

You can customize search results that are returned in the Atom 1.0 Syndication format by specifying a stylesheet in the search request. When search results are returned as an HTML snippet, you can embed the HTML search results into an existing Web page.

## **Search requests**

Your search application can provide a search box that issues an **HTTP GET** command to the server.

#### **Related reference**

"Error [responses"](#page-32-0) on page 25

### **HTTP GET search requests**

The search request is a standard **HTTP GET** command.

You can form the search request URL by combining the following properties:

- Host name
- Port
- Path
- v Search request parameters, a collection of name-value pairs () that are separated by ampersand (&) characters

The host name is the host name of the search engine server. The port is the port number for the search application, a value that is specified initially when the search engine server is installed. The path to send your search requests to is always /api/search.

### **Examples of HTTP GET search requests**

The following example shows a URL format that searches the Default collection and returns the first five results that match the query *Siamese*. Results are returned in the default Atom output format.

http://*hostname*:*port*/api/search?query=Siamese&collection=Default&results=5

The following example shows a URL format that searches the Default collection and returns the first 20 results that match the query *Siamese*. All results are returned in either Spanish (es) or German (de):

http://*hostname*:*port*/api/search?query=Siamese&collection=Default &results=20&resultLang=es|de

The following example shows a URL format that searches the Default collection and returns the first 10 results that match the query *fiesta*. The query term is in Spanish (es).

<span id="page-11-0"></span>http://*hostname*:*port*/api/search?query=fiesta&collection=Default &queryLang=es

The following example shows a URL format that searches the Employees collection for the query term *manager* and returns results that number 11-20. Also, the Atom results that are returned are formatted by using the specified XSLT stylesheet that is located at http://myserver.com/stylesheet/atom.xsl.

http://*hostname*:*port*/api/search?query=manager&collection=Employees &start=10&results=10&stylesheet=http://*myserver.com*/stylesheet/atom.xsl

The following example shows a URL format that searches the Employees collection for the query term *manager* and returns results that number 11-20. Results are returned in the HTML snippet output format:

http://*hostname*:*port*/api/search?query=manager&collection=Employees &start=10&results=10&output=htmlsnippet

## **Search request parameters**

You can use various options in search requests.

The order of the parameters in the requests does not matter. The parameter names are case-sensitive, and they must be entered in the documented format. Any unknown or unsupported parameters that are submitted as part of a request are ignored.

The following table shows the supported parameters for search requests:

*Table 1. Search request parameters*

| Parameter<br>name | Description                                                                                          | Default value | Comments                                                                                                    |
|-------------------|----------------------------------------------------------------------------------------------------|---------------|----------------------------------------------------------------------------------------------------|
| collection        | The name of collection to search.                                                                    |               | Required. The value must be UTF-8<br>encoded and URL-escaped. You can use<br>the administration console or the<br>collections API to see the names of all of<br>the collections that are enabled for search.                                                                    |
| fields            | Mandatory metadata field values<br>to be returned for each result.<br>regardless of the query terms. |               | Use the colon $( : )$ character to separate the<br>mandatory fields to be returned. For<br>example: fields=author: keywords. The<br>value should be URL-escaped.                                                                                                    |
| filter            | Filters the search results to detect<br>duplicate documents.                                         | true          | The supported values are true and false.<br>When set to true, documents that are<br>exactly alike are collapsed so that a single<br>result is displayed in the search results. A<br>single result is also displayed for<br>documents that have a matching title and<br>summary. |

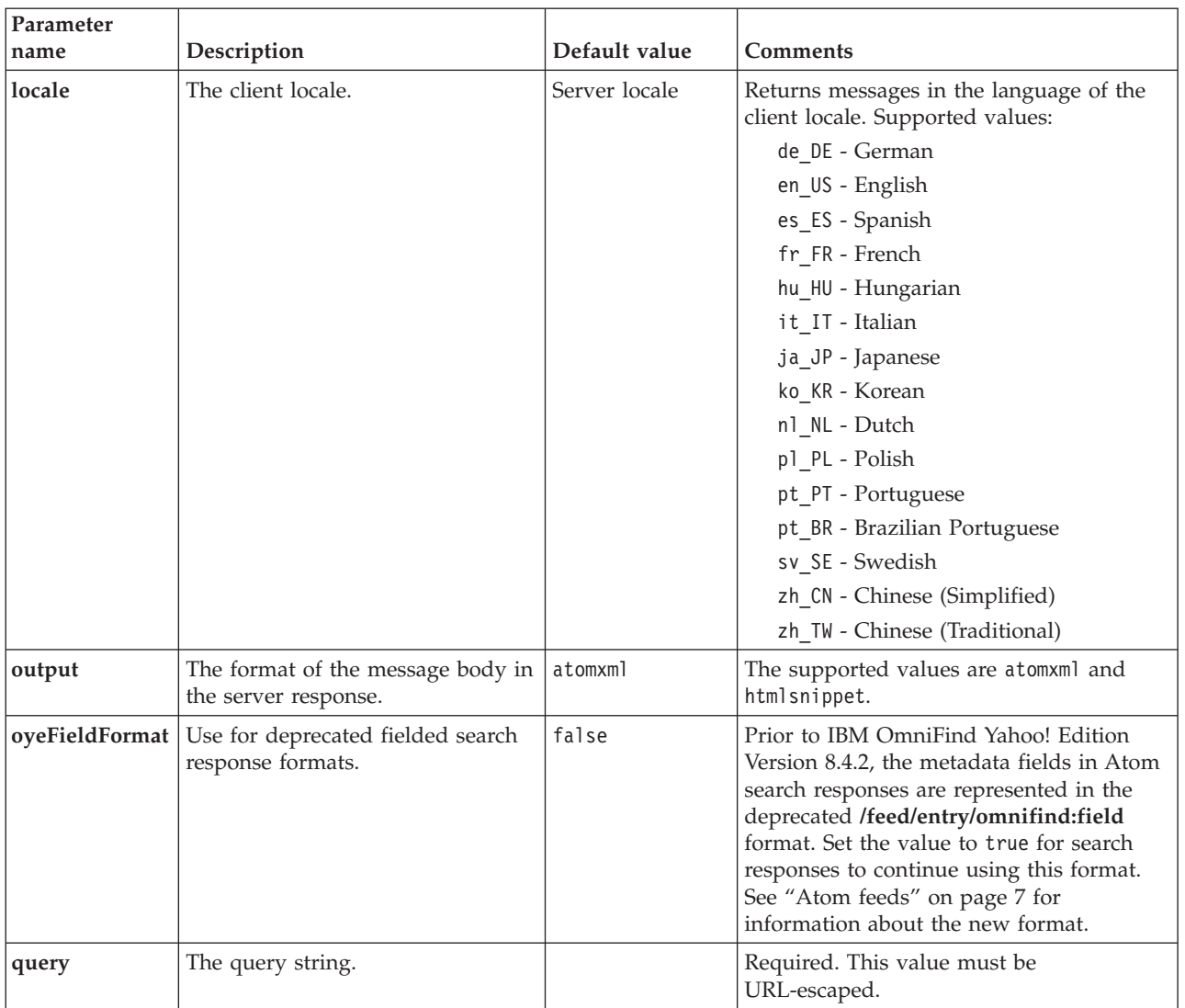

### *Table 1. Search request parameters (continued)*

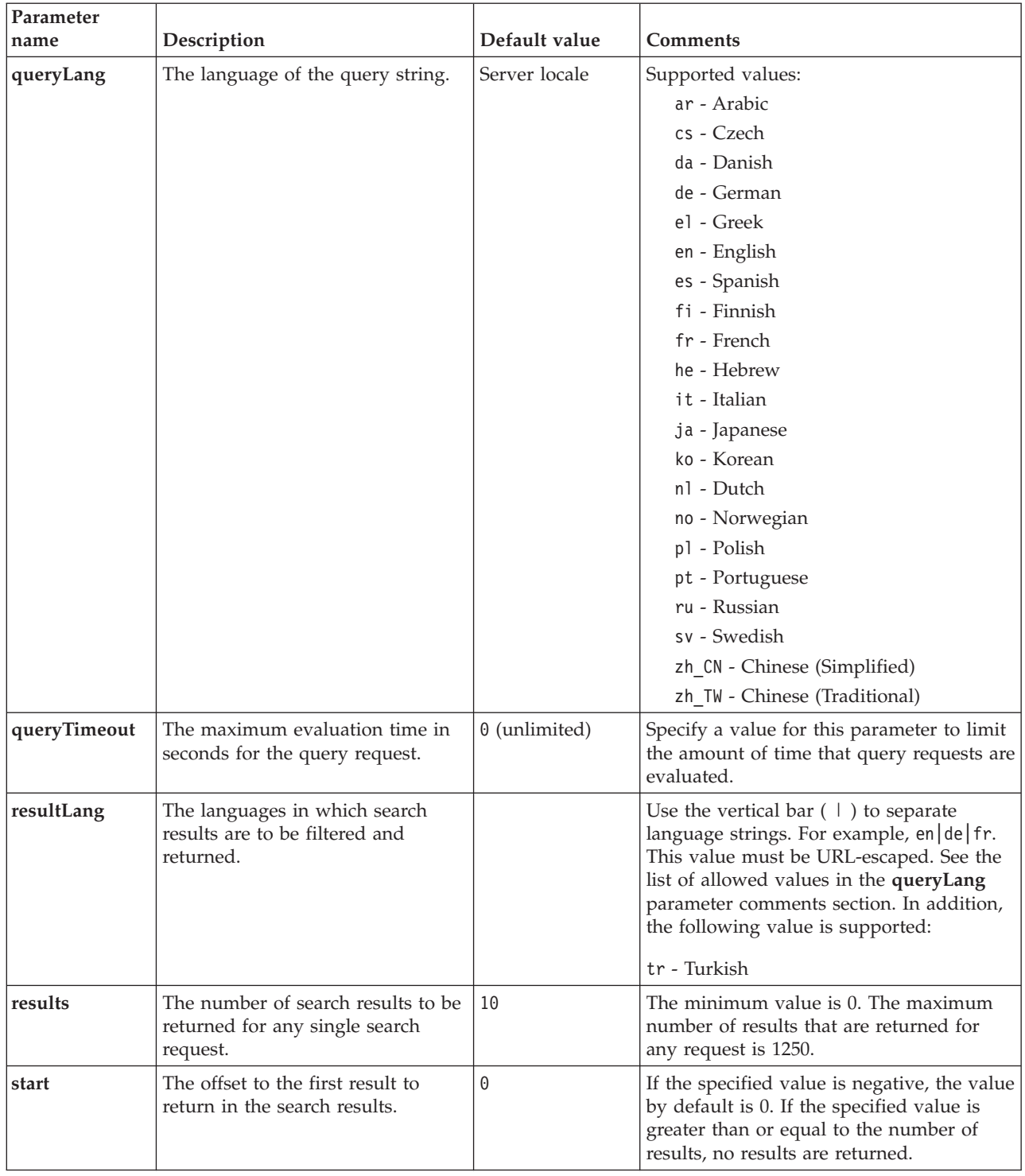

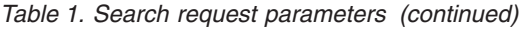

<span id="page-14-0"></span>*Table 1. Search request parameters (continued)*

| Parameter<br>name | Description                                                                          | Default value | <b>Comments</b>                                                                                                    |
|-------------------|--------------------------------------------------------------------------------------|---------------|----------------------------------------------------------------------------------------------------|
| stylesheet        | The fully qualified URL to the XSL<br>stylesheet that formats the search<br>results. |               | If the output parameter value is<br>htmlsnippet, the stylesheet value is<br>ignored. This value must be URL-escaped.<br>The XSL style sheet that you specify is not<br>processed on the search engine server. The<br>client application must apply the<br>transformation rules that are found in the<br>XSL stylesheet to the Atom feed search<br>results. The client application can simply<br>be an XSLT-compliant Web browser, feed |
|                   |                                                                                      |               | reader, or your own custom XSLT<br>application.                                                                                                    |

# **Search results**

The search API supports search results as Atom 1.0 feeds and HTML snippets.

### **Atom feeds**

You can customize the appearance of the feed in a browser by specifying an XSL stylesheet in the search request.

### **HTML snippets**

You can embed the HTML search results into an existing Web page. To do that, you can provide a search box that issues an **HTTP GET** request to the server:

The search API also provides a service interface that returns an OpenSearch description document and enables client applications to discover the IBM OmniFind Yahoo! Edition search interface.

If an error occurs during the search request, a message is returned containing the error message ID and a description of the error.

### **Related reference**

"Error [responses"](#page-32-0) on page 25

## **Atom feeds**

You can request search results to be returned as an Atom feed.

For information about Atom 1.0, see The Atom [Syndication](http://atompub.org/rfc4287.html) Format at http://atompub.org/rfc4287.html. IBM OmniFind Yahoo! Edition uses OpenSearch 1.0 data formats to extend the Atom feed format with extra metadata that is needed to return search results. For more information about OpenSearch 1.0, see [OpenSearch](http://www.opensearch.org/Specifications/OpenSearch/1.1#OpenSearch_response_elements) response elements at http://www.opensearch.org.

The following table describes the elements that are returned in the search API results:

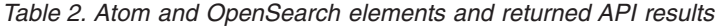

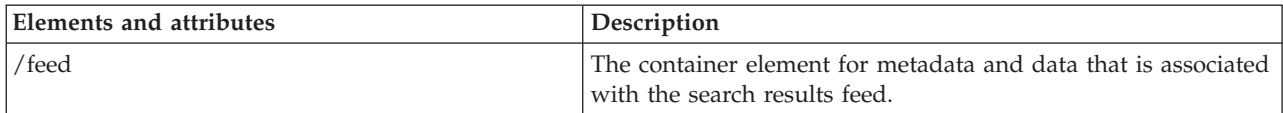

| <b>Elements and attributes</b>     | Description                                                                                                    |  |  |
|------------------------------------|----------------------------------------------------------------------------------------------------|--|--|
| /feed/title                        | Value:                                                                                                    |  |  |
|                                    | Search results for query 'query' on<br>collection collection name                                                                                                    |  |  |
| /feed/link@href                    | If the rel attribute value in the href element is:                                                                                                    |  |  |
|                                    | • self: The reference is to the URL that generated this feed.                                                                                                    |  |  |
|                                    | first: The reference is to the first set of search results.                                                                                                    |  |  |
|                                    | previous: The reference is to the previous set of search<br>results relative to this set.                                                                                                    |  |  |
|                                    | next: The reference is to the next set of search results<br>relative to this set.                                                                                                    |  |  |
|                                    | last: The reference is to the last set of search results.                                                                                                    |  |  |
|                                    | • alternate: The reference is to an alternative format for this<br>set of search results.                                                                                                    |  |  |
|                                    | • search: Points to an OpenSearch description document.                                                                                                    |  |  |
|                                    | unconstrained Reference is to a set of unfiltered search<br>results. Search results might be filtered due to duplicate<br>results or to exceeding a specified query evaluation time<br>limit. |  |  |
| /feed/author/name                  | Value:                                                                                                    |  |  |
|                                    | IBM OmniFind API Web Service                                                                                                    |  |  |
| /feed/id                           | The URL that the client application issued to generate this<br>feed.                                                                                                    |  |  |
| /feed/category                     | Conveys information about the collection that is associated<br>with the search results.                                                                                                    |  |  |
| /feed/category@term                | The name of the collection that this search request was issued<br>for (the collection parameter in the search request).                                                                       |  |  |
| /feed/category@label               | See the description for /feed/category@term. This attribute is<br>used for display in feed readers.                                                                                           |  |  |
| /feed/updated                      | The date and time that the query was issued. The value is in<br>UTC in the format: YYYY-MM-DDThh:mm:ssZ.                                                                                      |  |  |
| /feed/opensearch:totalResults      | The total number of results for the submitted query.                                                                                                    |  |  |
| /feed/opensearch:Query             | Contains information about the query that was submitted by<br>the user.                                                                                                    |  |  |
| /feed/opensearch:Query@role        | If the role attribute value is:                                                                                                    |  |  |
|                                    | • request: The searchTerms attribute value is the submitted<br>query (only 1 per feed).                                                                                                    |  |  |
|                                    | correction: The searchTerms attribute value represents a<br>spelling suggestion. There can be 0 or more spelling<br>suggestions in an Atom feed.                                              |  |  |
| /feed/opensearch:Query@searchTerms | Represents the query that was submitted or represents a<br>spelling suggestion for the submitted query that was returned<br>by the search engine server.                                      |  |  |
| /feed/opensearch:startIndex        | The initial result number for the search results that are<br>returned in this feed.                                                                                                    |  |  |
| /feed/opensearch:itemsPerPage      | The number of search results that are returned in this feed.                                                                                                    |  |  |
| /feed/entry                        | Encompasses the information for a single search result.                                                                                                    |  |  |
| /feed/entry/category@term          | Exists for entries that represent a featured link rather than a<br>text result. The attribute value is featured link.                                                                         |  |  |

*Table 2. Atom and OpenSearch elements and returned API results (continued)*

| <b>Elements and attributes</b>   | Description                                                                                                    |  |  |
|----------------------------------|----------------------------------------------------------------------------------------------------|--|--|
| /feed/entry/title                | The result title.                                                                                                    |  |  |
| /feed/entry/link                 | Defines a reference to the search result resource.                                                                                                    |  |  |
| /feed/entry/link@rel             | If the rel attribute value is:                                                                                                    |  |  |
|                                  | • alternate: The href value is the result document URI.                                                                                                    |  |  |
|                                  | • via: The href value is a cached version of the result<br>document.                                                                                                    |  |  |
|                                  | There can be two link elements with a rel attribute value of<br>via if the original document is not of type text/html. One<br>link element represents the cached version of the original<br>document. The second link element represents the HTML<br>version of the document (the type attribute has a value of<br>text/html). |  |  |
|                                  | The link elements with the rel attribute of via exist only if<br>caching is enabled.                                                                                                    |  |  |
| /feed/entry/link@href            | The URI link to document.                                                                                                    |  |  |
| /feed/entry/link@type            | The content type of the URI document link.                                                                                                    |  |  |
| /feed/entry/link@hreflang        | The language of the URI document link.                                                                                                    |  |  |
| /feed/entry/opensearch:relevance | The document score.                                                                                                    |  |  |
| /feed/entry/updated              | The last modified date for the document. The value is in UTC<br>in the format: YYYY-MM-DDThh:mm:ssZ.                                                                                                    |  |  |
| /feed/entry/id                   | The document URI.                                                                                                    |  |  |
| /feed/entry/summary              | The summary that is generated by the search engine for this<br>document.                                                                                                    |  |  |
| /feed/entry/omnifind:field       | The metadata value for searches on fields. Possible values for<br>field: abstract, author, creator, description, doctype,<br>fileext, keywords, language, owner, subject, title, url.<br>This element is applied only when the search API parameter<br>oyeFieldFormat is set to true.                                          |  |  |
| /feed/entry/omnifind:field       | The metadata value for fielded searches.                                                                                                    |  |  |
| /feed/entry/omnifind:field@name  | The name of the metadata field.                                                                                                    |  |  |

<span id="page-16-0"></span>*Table 2. Atom and OpenSearch elements and returned API results (continued)*

### **Atom feed sample**

The following sample of Atom 1.0 search results shows what is returned by the search application for a query that searches for documents that contain the phrase ″united nations″ in the keywords, author, or creator metadata fields. In the search application, this query is:

keywords:"united nations" OR author:"united nations" OR creator:"united nations"

The URL-encoded format of this query is:

```
http://hostname:port/api/search?query=keywords%3A%22united+
 nations%22+OR+author%3A%22united+nations%22+OR+creator%3A%22united+nations%22
 &collection=Default
```
The output returned from this query is:

```
<?xml version="1.0" encoding="utf-8" ?>
<feed xmlns="http://www.w3.org/2005/Atom"
     xmlns:opensearch="http://a9.com/-/spec/opensearch/1.1/"
```

```
xmlns:omnifind="http://omnifind.ibm.yahoo.net/api/spec/1.0/">
  <title>Search results for query 'creator:"united nations" OR author:"united nations"'
  on collection Default</title>
  <link href="http://hostname:port/api/search?collection=
  Default&query=creator:%22united%20nations%22%20OR%20
  author:%22united%20nations%22" rel="self" type="application/atom+xml"/>
  <author>
 <name>IBM OmniFind API Web Service</name>
  </author>
  <id>http://hostname:port/api/search?query=keywords%3A%22
united+nations%22+40OR+author%3A%22united+nations%22+OR+creator%3A%22united+nations%22&collection=Default
  <category term="Default" label="Default" />
  <updated>2007-02-06T02:42:22Z</updated>
  <opensearch:totalResults>2</opensearch:totalResults>
  <opensearch:Query role="request" searchTerms="creator:"united nations"
  OR author:"united nations""/>
  <opensearch:startIndex>1</opensearch:startIndex>
  <opensearch:itemsPerPage>2</opensearch:itemsPerPage>
  <entry>
 <link href="http://unbisnet.un.org/" rel="alternate" type="text/html" hreflang="en" />
 <link href="http://hostname:port/search/?query=cache::http%3A%2F%2Funbisnet.un.org%2F&output=binary"
 rel="via" type="text/html" hreflang="en" />
 <opensearch:relevance>2.38</opensearch:relevance>
 <title type="html">UNBISnet - UN Bibliographic Information System</title>
 <updated>2006-02-06T19:21:05Z</updated>
 <id>http://unbisnet.un.org/</id>
 <summary type="html"><SPAN class="ellipsis">... </SPAN> Catalogue of <SPAN class="highlight">
  <SPAN class="hlTerm0">United Nations</SPAN></SPAN>(UN) documents and publications indexed by the
  UN Dag Hammarskjöld Library and the Library of the UN Office at Geneva. Also included are commercial
 publications and <SPAN class="ellipsis">... </SPAN></summary>
  <omnifind:creator type="html"><SPAN class="highlight"><SPAN class="hlTerm0">
  United Nations</SPAN></SPAN></omnifind:creator>
  <omnifind:author type="html">Authored by <SPAN class="highlight"><SPAN class="hlTerm0">
  United Nations</SPAN>
  </SPAN></omnifind:author>
  </entry>
 <entry>
 <link href="http://testresult.un.org/" rel="alternate" type="text/html" hreflang="en" />
 <link href="http://hostname:port/search/?query=cache::http%3A%2F%2Ftestresult.un.org%2F&output=
 binary" rel="via" type="text/html" hreflang="en" />
 <opensearch:relevance>2.08</opensearch:relevance>
 <title type="html">UN test result with only author matching</title>
 <updated>2006-02-06T19:21:05Z</updated>
 <id>http://testresult.un.org/</id>
 <summary type="html"><SPAN class="ellipsis">... </SPAN> Summary for a <SPAN class="highlight">
  <SPAN class="hlTerm0">United Nations</SPAN></SPAN>(UN) result <SPAN class="ellipsis">... </SPAN>
  </summary>
  <omnifind:author type="html"><SPAN class="highlight"><SPAN class="hlTerm0">United Nations</SPAN>
  </SPAN></omnifind:author>
  </entry>
</feed>
```
## **HTML snippets**

You can request that search results be returned as HTML snippets.

An HTML snippet is different from a full HTML page in that it does not contain all the elements of a complete HTML page. There are no <HTML> or <BODY> tags. The snippet of HTML that is returned in the API search results is meant to be embedded within a full HTML page. If you want to add your own styles to the snippet, you need to parse the HTML yourself.

The following sample of HTML snippet shows the formatted search results that are returned by the search application for the request:

#### <span id="page-18-0"></span>http://*hostname*:*port*/api/search?query=OmniFind&collection=Default &start=0&results=10&output=htmlsnippet

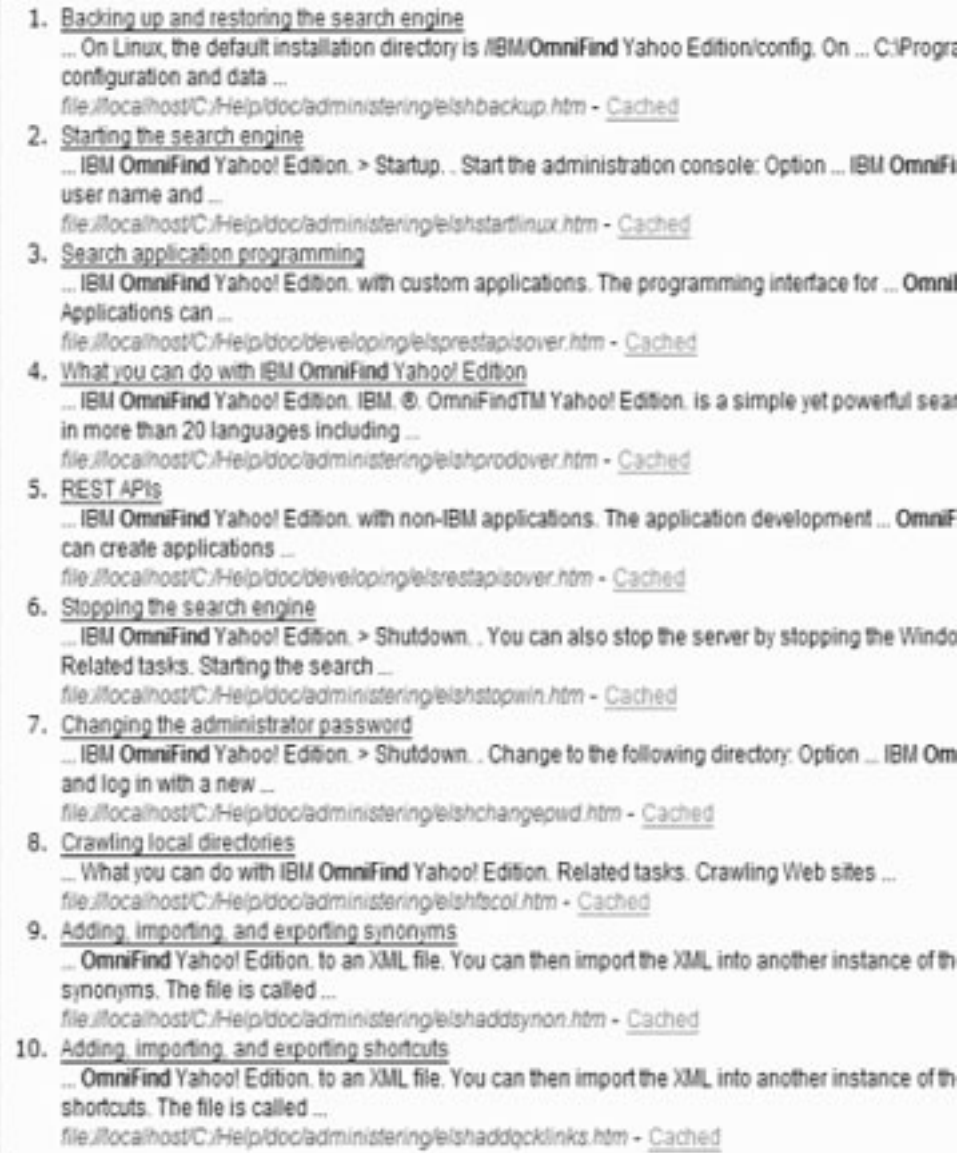

# **OpenSearch description document**

The OmniFind API web service provides a service interface for OpenSearch-compatible clients. The interface returns an introspection document that allows OpenSearch-compatible clients to discover the search interface.

An advantage of this interface is that client applications are not compelled to be hardcoded specifically to the IBM OmniFind Yahoo! Edition search interface.

## **Request format**

Use the following request to retrieve the format for the OpenSearch description document:

http://*hostname*:8888/api/search/opensearchdescription

```
The OpenSearch description document is returned. For example:
<?xml version="1.0" encoding="utf-8"?>
<OpenSearchDescription xmlns="http://a9.com/-/spec/opensearch/1.1/"
         xmlns:omnifind="http://omnifind.ibm.yahoo.net/api/spec/1.0/">
 <ShortName>OmniFind</ShortName>
  <Description>API Web Service for the IBM OmniFind Enterprise Search Engine</Description>
  <Url type="application/atom+xml"
  indexOffset="0"
  template="http://<hostname:port>/api/search?query={searchTerms}&amp;results={count?}
   & start={startIndex?}&
  resultLang={language?}&collection={omnifind:collection}&queryLang={omnifind:queryLang?}&
  locale={omnifind:locale?}"/>
  <Url type="text/html"
  indexOffset="0"
  template="http://<hostname:port>/api/search?query={searchTerms}&amp;results={count?}
   & start={startIndex?}&
  resultLang={language?}∓collection={omnifind:collection}&queryLang={omnifind:queryLang?}&
  locale={omnifind:locale?}&output=htmlsnippet"/>
 <Query role="example"
  searchTerms="cat"
  omnifind:collection="Default"/>
<Query role="example"
  searchTerms="cat OR mouse"
  omnifind:collection="Default"
  omnifind:stylesheet="http://my.server.com/stylesheets/atom.xsl"
  count="20"/>
<!--result language-->
<Language>ar</Language>
<Language>cs</Language>
 ...
</OpenSearchDescription>
```
### **Guidelines**

The OpenSearch description document is extended with the XML namespace [http://omnifind.ibm.yahoo.net/api/spec/1.0/.](http://omnifind.ibm.yahoo.net/api/spec/1.0/) The namespace prefix is omnifind. The extension is needed to define certain search request template parameters that are not defined in the core set of OpenSearch search parameter names.

The elements of interest are the Url and Query elements. Each Url element specifies a template attribute. The attribute value contains a search URL template for client applications. The OpenSearch description document contains the following templates:

- v A template that returns an application/atom+xml type response for Atom feed responses.
- v A template that returns a text/html type response for HTML snippet responses.

For each Url element, the indexOffset attribute value is set to 0. This is done because the first search result is numbered 1 by the OpenSearch default setting. The OpenSearch document description overrides the default value because OmniFind Yahoo! Edition uses a starting value of 0 for search results.

Each Query element contains example queries that can be performed by search clients. The example queries use the defined custom namespace prefix, omnifind. One query example issues a search request for the keyword cat in the Default collection. The second query example issues a search request for the keywords cat OR mouse in the Default collection. The stylesheet available at [http://](http://my.server.com/stylesheets/atom.xsl) [my.server.com/stylesheets/atom.xsl](http://my.server.com/stylesheets/atom.xsl) is used to format the results, and 20 results are returned in each response.

For more information about the syntax and semantics of the OpenSearch search description document, see [http://www.opensearch.org/Specifications/](http://www.opensearch.org/Specifications/OpenSearch/1.1) [OpenSearch/1.1.](http://www.opensearch.org/Specifications/OpenSearch/1.1)

# <span id="page-22-0"></span>**Add and delete document APIs**

The client application can use the APIs to add documents to or delete documents from a collection.

The API requests to add and delete documents are standard HTTP requests. The requests are secured with HTTP basic authentication. The user ID value is ignored. You can get the API password from the administration console. Contact the search administrator or, from the administration console Manage Collections page, click **Change Password**.

The responses for document APIs are standard HTTP response messages. If an error occurs in the request, the response message body contains details on the error. If the request is successful, the message body is empty.

**Related tasks** ["Generating](#page-34-0) API passwords" on page 27 **Related reference** "Error [responses"](#page-32-0) on page 25 "Java command line [examples"](#page-36-0) on page 29

# **Add and delete document API request format**

You can use **HTTP POST** requests to add documents to a collection and **HTTP DELETE** requests to delete documents from a collection.

### **Add document request**

The addDocument API is an **HTTP POST** request. It adds or replaces a document in the specified collection. This request is synchronous. When the request returns, the document is successfully added to the collection, or an error message is returned.

The following example shows an addDocument request:

```
POST /api/document HTTP/1.1
    Host: hostname:port
    action: addDocument
    collection: Default
     docId: document1
     docType: application/x-mspowerpoint
     docLang: en
     lastModified: 2006-01-26T16:37:44-04:00
     Authorization: Basic OnY2eEdyQWM9
    Content-Length: 2048
```
[body here]

Documents that are added into a collection by the addDocument API cannot be tracked in the Document Status window in the administration console. Any error that occurs when the document is added is reflected in the HTTP response.

Also, if the docId value is not a valid URI, the document will not be a clickable result in the search results page.

### <span id="page-23-0"></span>**Add metadata values to documents**

If an administrator configured metadata fields for a collection, you can assign values to the metadata fields when you add documents to the collection. The addDocument request cannot define the metadata field type or attributes, which must be configured with the administration console, but the request can assign field values.

In the following example, an administrator configured two metadata fields named product and price:

name = "product" type = "text" name = "price" type = "decimal"

The addDocument request can specify the metadata field names as additional parameters and assign values to the fields. The metadata field names are prefaced with the **X-** parameter to indicate that they are user-defined fields. For example:

```
POST /api/document HTTP/1.1
    Host: hostname:port
     action: addDocument
    collection: Default
     docId: document1
     docType: application/x-mspowerpoint
     docLang: en
     X-product: movie
     X-price: 19.99
     lastModified: 2006-01-26T16:37:44-04:00
     Authorization: Basic OnY2eEdyQWM9
    Content-Length: 2048
```
[body here]

To retrieve a list of all of the metadata fields that are available in a collection, use the metadataFields API. To retrieve a list of all the collections that are available to add documents to, use the collectionsList API

### **Delete document request**

The deleteDocument API is an **HTTP DELETE** request. The request deletes a document from the specified collection. This request is synchronous. However, on return, it does not guarantee that the document is no longer searchable.

The following example shows a deleteDocument request:

```
DELETE /api/document HTTP/1.1
    Host: hostname:port
     action: deleteDocument
    collection: Default
     docId: document1
     Authorization: Basic OnY2eEdyQWM9
```
The time that is required for the document to be no longer searchable depends on the search server load when the delete request is issued.

#### **Related reference**

["Metadata](#page-28-0) fields API" on page 21 ["Collection](#page-30-0) list API" on page 23

# <span id="page-24-0"></span>**Add and delete document API request parameters**

You can use various parameter options in your requests to add or delete documents.

The following table describes the supported parameters for document requests:

*Table 3. Supported parameters for requests to add or delete documents*

| Parameter name | Description                                                                       | Default value                                             | Supported action | Comments                                                                                                    |
|----------------|-----------------------------------------------------------------------------------|-----------------------------------------------------------|------------------|----------------------------------------------------------------------------------------------------|
| action         | The action to be<br>performed.                                                    |                                                           | All actions      | Required. Supported values:<br>addDocument and<br>deleteDocument.                                                                                                    |
| collection     | The name of the<br>collection to be<br>updated.                                   |                                                           | All actions      | Required. This value must be<br>UTF-8 encoded and<br>URL-escaped.                                                                                                    |
| Content-length | The size of the<br>document body to be<br>added, in bytes.                        |                                                           | addDocument      | Required. The value must be<br>greater than or equal to zero<br>bytes.                                                                                                    |
| docId          | The document<br>identifier.                                                       |                                                           | All actions      | Required. If you want users to<br>be able to click the search<br>result to retrieve the<br>document, the value must be a<br>valid URI. This value must be<br>URL-escaped.                                           |
| docKnownLang   | The known language<br>of the message<br>content (document<br>content)             | Determined by<br>the server.                              | addDocument      | The docKnownLang value is<br>used to force the server to use<br>the specified language as the<br>document language. See the<br>description of locale for<br>supported values.                                       |
| docLang        | The fallback<br>language of the<br>message content<br>(document content).         | Determined by<br>the server.                              | addDocument      | The docLang value is used if<br>the server cannot determine<br>the document language, and<br>there is no docKnownLang value<br>specified. See the description<br>of locale for supported values.                    |
| docType        | The fallback type and<br>subtype of the<br>message content<br>(document content). |                                                           | addDocument      | Required. If the server cannot<br>determine the document type,<br>the docType value is used for<br>the document type. The<br>format is of type/sub-type, for<br>example text/html. See<br>RFC1341 for valid values. |
| lastModified   | The date and time<br>that the document<br>was last modified.                      | The date and<br>time that the<br>document is<br>received. | addDocument      | This value must be in the<br>ISO-8601 format:<br>YYYY-MM-DDThh:mm:ssTZD.<br>For example:<br>2006-01-26T16:37:44-04:00<br>or 2006-01-26T20:37:44Z                                                                    |

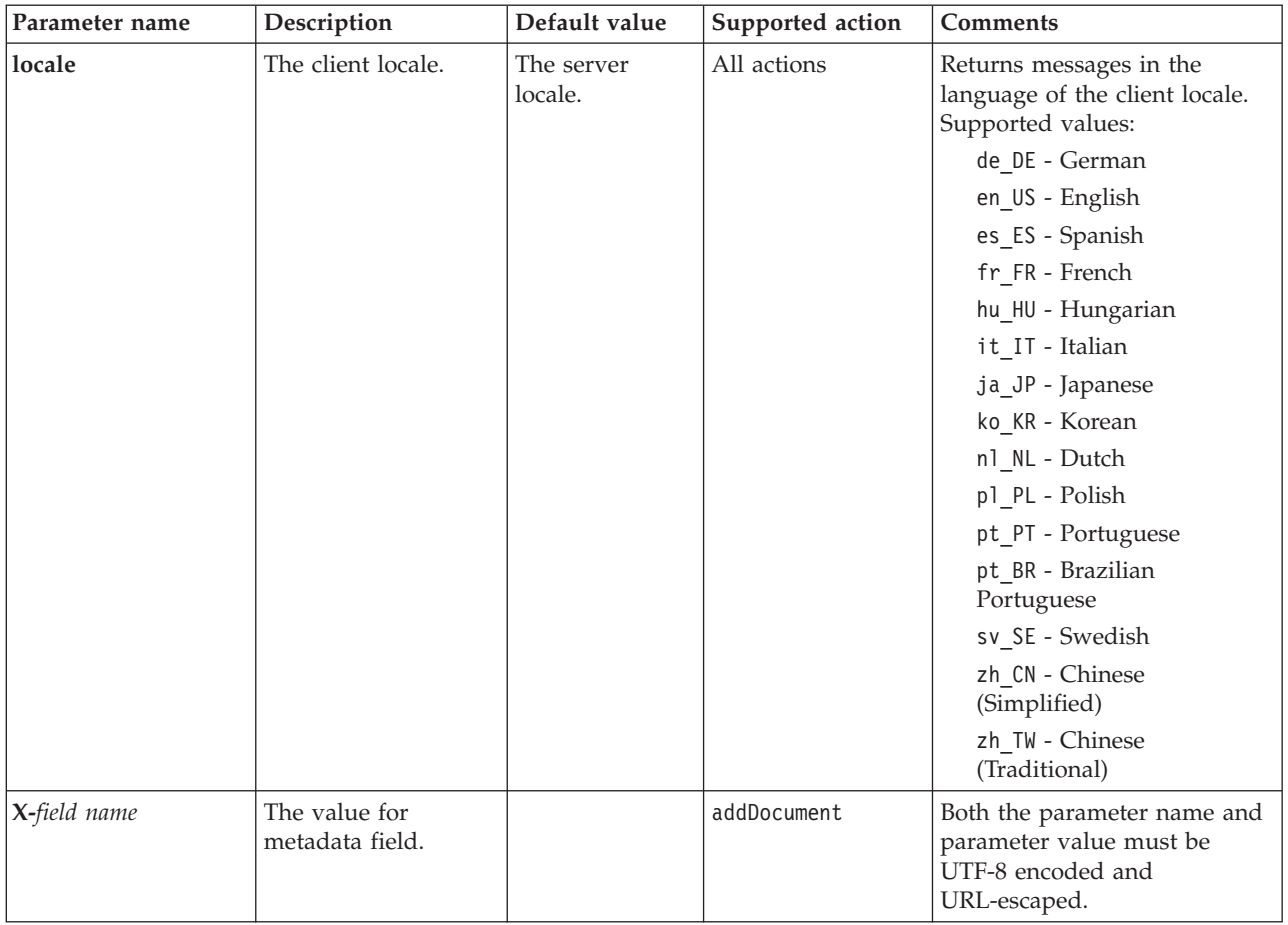

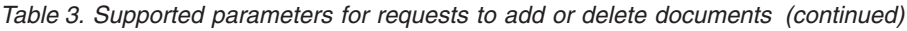

# <span id="page-26-0"></span>**Administration APIs**

The client application can use the administration APIs to start and stop crawlers, obtain a list of all metadata fields that are configured for a collection, and obtain the names of all collections in the search system.

The administration API requests are standard HTTP requests. The requests are secured with HTTP basic authentication. The user ID value is ignored. You can get the API password from the administration console. Contact the search administrator or from the administration console, click **Manage System** → **Manage Authentication**.

The responses for document APIs are standard HTTP response messages. If an error occurs in the request, the response message body contains details on the error. If the request is successful, the message body is blank.

#### **Related tasks**

["Generating](#page-34-0) API passwords" on page 27

## **Crawler management API**

Use the crawler management API to start or stop a crawler.

The request to start or stop a crawler is a standard **HTTP POST** request. The API uses HTTP basic authentication to secure the requests. The password value is the API token that is retrieved from the administration console. The user name value is ignored.

The HTTP request format is:

POST /api/admin HTTP/1.1 Host: *hostname*:*port* action: *action* locale: *locale* collection: *collection\_name* crawlType: *crawler\_type* Authorization: Basic *password*

*Table 4. Crawler management request parameters*

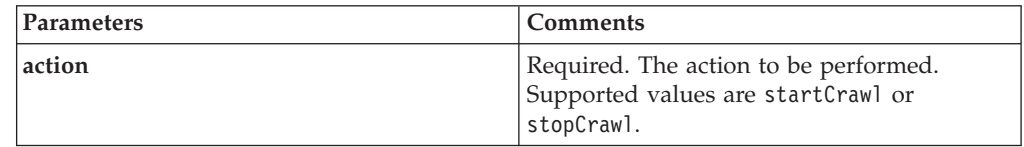

| Parameters | <b>Comments</b>                                                                                                    |  |
|------------|----------------------------------------------------------------------------------------------------|--|
| locale     | Optional. The client locale. The default value<br>is the server locale. Supported values:                                  |  |
|            | de_DE - German                                                                                                    |  |
|            | en_US - English                                                                                                    |  |
|            | es_ES - Spanish                                                                                                    |  |
|            | fr FR - French                                                                                                    |  |
|            | hu_HU - Hungarian                                                                                                    |  |
|            | it_IT - Italian                                                                                                    |  |
|            | ja_JP - Japanese                                                                                                    |  |
|            | ko_KR - Korean                                                                                                    |  |
|            | nl NL - Dutch                                                                                                    |  |
|            | p1_PL - Polish                                                                                                    |  |
|            | pt_PT - Portuguese                                                                                                    |  |
|            | pt BR - Brazilian Portuguese                                                                                               |  |
|            | sv SE - Swedish                                                                                                    |  |
|            | zh_CN - Chinese (Simplified)                                                                                               |  |
|            | zh_TW - Chinese (Traditional)                                                                                              |  |
| collection | Required. The name of the collection that the<br>crawler belongs to. The value should be<br>UTF-8 encoded and URL-escaped. |  |
| crawlType  | Required. The crawler type. Supported<br>values are file, jdbc, or web.                                                    |  |

*Table 4. Crawler management request parameters (continued)*

### **manageCrawler tool**

You can also use the **manageCrawler** tool to start and stop crawlers. For information about administering crawlers from the command line, enter manageCrawler -? on the search server command line or see the IBM OmniFind Yahoo! Edition administration documentation.

### **Start crawler example**

This example uses the crawler management API to request that the File system crawler be started for the Default collection:

```
POST /api/admin HTTP/1.1
Host: http://JKEnterprises.com:8888
action: startCrawl
collection: Default
crawlType: file
Authorization: Basic 6eKvCms=
```
To create this same request from the command line, you might enter the following command:

```
manageCrawler -h http://JKEnterprises.com:8888 -a start -c Default -t file
-p ″6eKvCms=″ -o output.txt
```
### <span id="page-28-0"></span>**Stop crawler example**

This example uses the crawler management API to request that the Web crawler be started for the Employees collection, using the French locale:

POST /api/admin HTTP/1.1 Host: http://JKEnterprises.com:8888 action: stopCrawl locale: fr\_FR collection: Employees crawlType: web Authorization: Basic 6eKvCms=

To create this same request from the command line, you might enter the following command:

```
manageCrawler -h http://JKEnterprises.com:8888 -a stop -l fr_FR -c
Employees -t web -p ″6eKvCms=″ -o output.txt
```
### **Metadata fields API**

Use the metadatafields API to retrieve a list of all of the metadata fields that are configured for a collection.

### **Request format**

You can use the metadatafields API with search requests to determine what fields available to search. You can also use the metadatafields API with addDocument requests to determine what fields available for setting metadata field values.

The request to retrieve the names of all metadata fields in a collection is a standard **HTTP GET** request. The metadatafields request is formed by combining the following properties:

- Host name
- Port
- Path
- Request parameters, a collection of name-value pairs () that are separated by ampersand (&) characters

The host name is the host name of the search engine server. The port is the port number for the search application, if you are using the API to determine the metadata fields to search, or the port number for administration application, if you are using the API to determine metadata fields when you add documents to a collection.

The path to send your request to is one of the following:

- /api/search/metadatafields. This request returns the User-Defined, Pre-Defined, and Built-In fields (all of the fields that are available for search).
- v /api/document/metadatafields. This request returns only the User-Defined fields because these are the only fields that client applications can set values for when adding documents.

### **Response format**

The response to a metadatafields request is in XML format. For each metadata field in the collection, the response includes the field name and the field type. If any attributes are configured for the field, such as whether the field can be searched by field name or whether the field value can be shown in the search results, the response also includes the attribute data.

### **Request parameters**

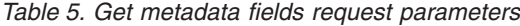

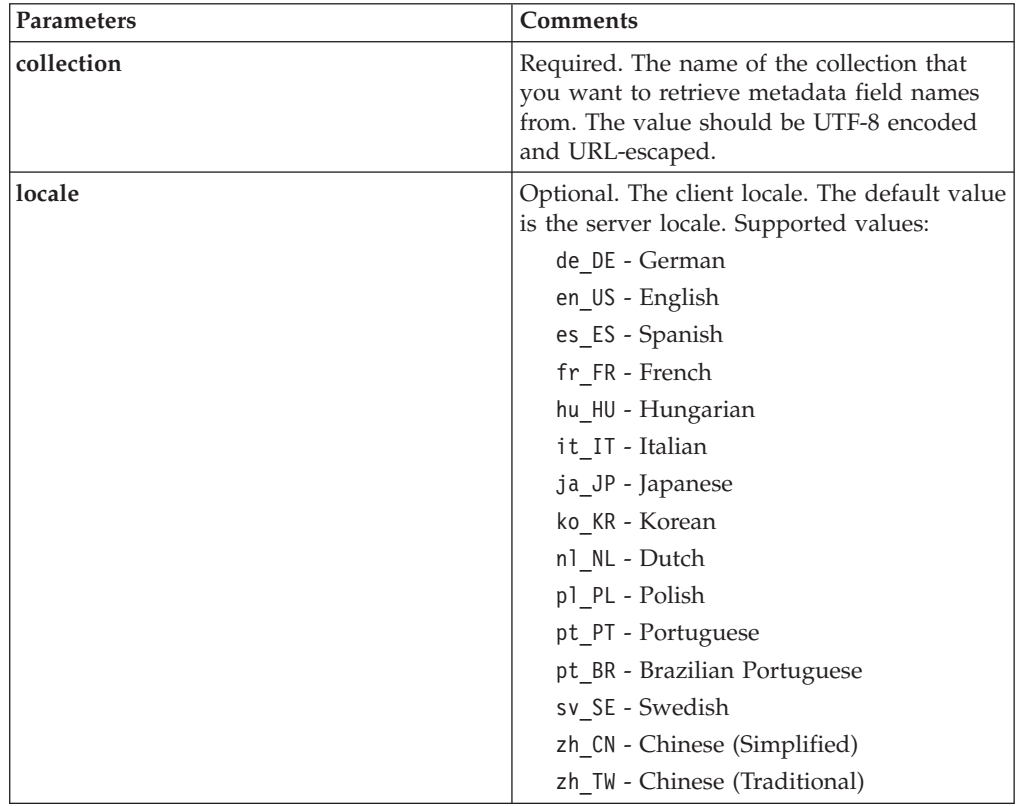

### **Example request and response**

The following request retrieves the names of all metadata fields available for search that are configured for the Sample collection:

```
http://JKEnterprises.server.com:8888/api/search/
metadatafields?collection=Sample
```
The example response shows that two metadata fields (price and product) are configured for the Sample collection:

```
<?version = 1.0 encoding="UTF-8"?>
<fields version="1.0">
<collection>Sample</collection>
<field>
   <name>author</name>
   <type>text</type>
\le/field>
<field>
   <name>doctype</name>
   <type>text</type>
</field>
<field>
   <name>docdate</name>
```

```
<type>date</type>
</field>
...
</fields>
   Related reference
```
"Add and delete [document](#page-22-0) API request format" on page 15

# <span id="page-30-0"></span>**Collection list API**

Use the collections API to retrieve the names of all of the collections that exist in your search system.

The request to retrieve the names of all collections is a standard **HTTP GET** request. The collections request is formed by combining the following properties:

- Host name
- Port
- Path

The host name is the host name of the search engine server. The port is the port number for the search application. The path to send your request to is always /api/search/collections. You can use the collections API with both search and document requests when you determine which collection you want to take an action on.

For example, the following request obtains the names of all collections:

http://JKEnterprises.server.com:8889/api/search/collections

The response is in XML format. This example shows that the search system has two collections named Marketing and Sales. The response indicates that the Marketing collection is enabled for search and is the default collection on the search server. The Sales collection is not enabled for search (an administrator can specify whether a collection is available for search).

```
<?xml version="1.0" encoding="UTF-8"?>
<collections version="1.0">
 <collection enabled="true" default="true">
    <name>Marketing</name>
 </collection>
  <collection enabled="false">
    <name>Sales</name>
  </collection>
</collections>
```
#### **Related reference**

"Add and delete [document](#page-22-0) API request format" on page 15

# <span id="page-32-0"></span>**Error responses**

An error response is returned for an unsuccessful API request.

The error responses for API requests are standard HTTP response codes. The HTTP response body contains error messages, each of which contains the ID and detailed description of the error.

All API requests return errors in XML format. The search API can also return errors in HTML snippet format, depending on the value of the **output** parameter in the search request.

The following sample shows an XML formatted error response:

```
<APIResponse version="1.0">
 <Error>
  <Message>
     <Id>IQQR0016E</Id>
        <Text>The search API request cannot be processed.</Text>
  </Message>
   <Message>
     <Id>IQQS0032E</Id>
        <Text>The query cannot be processed because it has incorrect
         syntax.
         </Text>
  </Message>
  </Error>
</APIResponse>
```
Only the message text is displayed in the API error response. You can view the full message (with explanation and user response sections) in the product documentation.

#### **Related reference**

"Search [requests"](#page-10-0) on page 3 "Search [results"](#page-14-0) on page 7 "Add and delete [document](#page-22-0) APIs" on page 15

### **HTTP response codes**

Standard HTTP error response codes indicate the general type of error that occurred. The HTTP body contains additional details about the error.

The following table below maps the HTTP error response codes to the associated error condition.

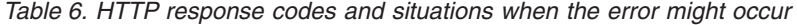

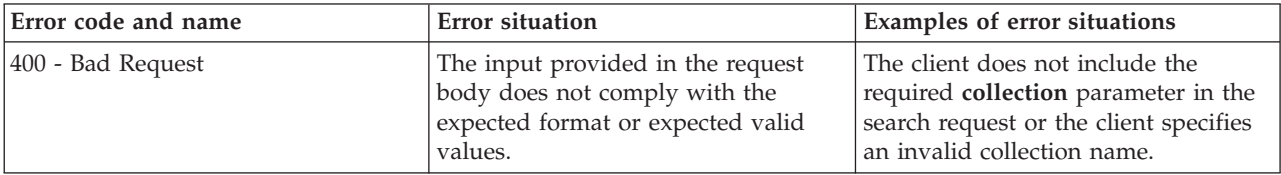

| Error code and name      | <b>Error situation</b>                                                                                                    | Examples of error situations                                                                                                    |
|--------------------------|----------------------------------------------------------------------------------------------------|----------------------------------------------------------------------------------------------------|
| 401 - Unauthorized       | When the request is processed, an<br>access control check performed by<br>the REST API service implementation<br>fails.                                                                                                    | An invalid API password is provided<br>in the HTTP request to add a<br>document to the collection.                                                                                  |
| 404 - Not Found          | 1. The URI provided in the request,<br>including parameters, does not<br>match any of the URIs specified<br>in the REST API interface.<br>2. A syntactically correct URI<br>addresses a resource that cannot<br>be found by the REST API service<br>implementation. | 1. A path element or parameter<br>name might contain a<br>typographical error.<br>2. A URL that was saved as a<br>bookmark in the browser points<br>to a resource that was deleted. |
| 405 - Method Not Allowed | The REST API service does not<br>support the operation implied by the<br>HTTP method for the resource<br>addressed by the URI that is<br>provided in the request.                                                                                                   | A PUT request on a URI that defines<br>only GET and POST commands in<br>the REST API interface.                                                                                     |
| 500 - Server Error       | An exception occurs internally during<br>request processing that is based on<br>an incorrect setup.                                                                                                    | This situation might occur during test<br>periods, but should not occur in a<br>production environment.                                                                             |

*Table 6. HTTP response codes and situations when the error might occur (continued)*

# <span id="page-34-0"></span>**Generating API passwords**

You need an API password to use the administration APIs.

To get the API password, contact the search administrator. An API password is displayed in the Manage Authentication page in the administration console.

To generate a new API password, contact the search administrator. If you can access the administration console, follow these steps to generate a new API password:

- 1. From the administration console, click **Manage System** → **Manage Authentication**.
- 2. In the Manage Authentication window, click **Generate New API Password**.
- 3. Copy and paste the API password to your application code.

If you generate a new password, the old API password is invalid for existing applications that use the administration APIs. If your application cannot access the search system, ensure that the API password in the application matches the API password that is displayed in the administration console.

### **Related reference**

"Add and delete [document](#page-22-0) APIs" on page 15

["Administration](#page-26-0) APIs" on page 19

# <span id="page-36-0"></span>**Java, XSL, and PHP examples**

You can use the provided Java<sup>™</sup>, XSL, and PHP examples to create custom search applications.

Java, XSL, and PHP examples are in the *INSTALL\_ROOT*/examples directory.

A Java software development kit (SDK) is not provided with the search engine. Do not develop applications by using the included Java Virtual Machine. The included Java Virtual Machine contains only the Java Runtime Environment.

### **Java command line examples**

You can use the provided Java API examples to help build a custom Java search application.

Java API examples and the associated Java class files are provided in the *INSTALL\_ROOT*/examples/java/commandline directory, where INSTALL\_ROOT is the IBM OmniFind Yahoo! Edition installation directory. To run a Java example, use the command line to navigate to the *INSTALL\_ROOT*/examples/java directory.

Before you run any of the command line examples, add whitney\_core.jar to your CLASSPATH statement. The whitney\_core.jar file is in the *INSTALL\_ROOT*/lib directory.

### **Search**

The **Search** command line example runs a search and returns the search results as an Atom feed, which is displayed in the command line window. If a local XSL file is specified as an argument, the XSL stylesheet is applied to the returned Atom feed, and the formatted result is also displayed in the command line window.

The usage statement is:

Search *hostname port collection\_name query local\_XSL\_file\_path*

For example:

commandline.Search localhost 8080 Default NFL "C:\\Program Files\\IBM\\OmniFindYahooEdition\\examples\\xsl\\atom2text.xsl"

### **AddDocument**

The **AddDocument** command line example adds a document to the collection.

The usage statement is:

AddDocument *hostname port collection\_name document\_ID local\_file mime\_type username password*

For example:

commandline.AddDocument localhost 8080 Default "My MS Word Document" "C:\\temp\\My Document.doc" application/msword admin "fhWJhgo="

### <span id="page-37-0"></span>**DeleteDocument**

The **DeleteDocument** command line example deletes a document from the collection.

The usage statement is:

DeleteDocument *hostname port collection\_name document\_ID username password*

For example:

commandline.DeleteDocument localhost 8080 Default "My MS Word Document" admin "fhWJhgo="

#### **Related reference**

"Add and delete [document](#page-22-0) APIs" on page 15

## **XSL style sheet example**

XSL style sheets define standard formatting for the display of XML output, such as an Atom feed.

The XSL style sheet example file is in the *INSTALL\_ROOT*/examples/xsl directory. The XSL style sheet example transforms an Atom feed into a text format.

### **PHP search application example**

You can use the provided PHP example to create a custom PHP search application.

The PHP search application example is in the *INSTALL\_ROOT*/examples/php directory.

To run the example application, you must have PHP and a PHP-compatible Web server installed on your system. After these components are installed, create a context root directory for the PHP search application in the Web server root directory. For example, create an OYE directory in the Web server root directory. Then copy and paste the contents of the *INSTALL\_ROOT*/examples/php directory into the new OYE directory. Edit search.php to change the variable *\$oyeUrl* to the URL for your IBM OmniFind Yahoo! Edition system.

The PHP search application example includes a style sheet, two images, and two PHP files, search.php and oye.php. The style sheet contains CSS classes that control the appearance of the PHP search application example. The PHP search application uses two image files, fp\_bg.png and front-page-header.png, in the application page banner. The file search.php contains the HTML code to display the search form and the search results. The file oye.php contains functions to perform a search by using the search REST API and to process the results.

For example, if you want to display featured links in your PHP search application, run a search by using search(\$queryString), then pass the *\$feed* variable to the getFeaturedLinks(\$feed) function.

The following functions are available in the oye.php include file:

#### **search(\$queryString)**

Returns an object that points to the beginning of the XML data.

#### **getTotalResults(\$feed)**

Returns the total number of results that is expressed as an integer.

### **getSearchTerms(\$feed)**

Returns the string of search terms.

#### **getSpellCorrections(\$feed)**

Returns an array of strings that represent the spelling corrections.

#### **getStartIndex(\$feed)**

Returns the first result that is expressed as an integer.

#### **getItemsPerPage(\$feed)**

Returns the number of search results to display per page expressed as an integer value.

### **getSearchResults(\$feed)**

Returns an array of result objects that represent the search results.

#### **getFeaturedLinks(\$feed)**

Returns an array of result objects that represent the featured links.

# <span id="page-40-0"></span>**Notices**

## **Notices**

This information was developed for products and services offered in the U.S.A.

IBM may not offer the products, services, or features discussed in this document in other countries. Consult your local IBM representative for information on the products and services currently available in your area. Any reference to an IBM product, program, or service is not intended to state or imply that only that IBM product, program, or service may be used. Any functionally equivalent product, program, or service that does not infringe any IBM intellectual property right may be used instead. However, it is the user's responsibility to evaluate and verify the operation of any non-IBM product, program, or service.

IBM may have patents or pending patent applications covering subject matter described in this document. The furnishing of this document does not grant you any license to these patents. You can send license inquiries, in writing, to:

IBM Director of Licensing IBM Corporation North Castle Drive Armonk, NY 10504-1785 U.S.A.

For license inquiries regarding double-byte (DBCS) information, contact the IBM Intellectual Property Department in your country or send inquiries, in writing, to:

IBM World Trade Asia Corporation Licensing 2-31 Roppongi 3-chome, Minato-ku Tokyo 106-0032, Japan

**The following paragraph does not apply to the United Kingdom or any other country where such provisions are inconsistent with local law:** INTERNATIONAL BUSINESS MACHINES CORPORATION PROVIDES THIS PUBLICATION ″AS IS″ WITHOUT WARRANTY OF ANY KIND, EITHER EXPRESS OR IMPLIED, INCLUDING, BUT NOT LIMITED TO, THE IMPLIED WARRANTIES OF NON-INFRINGEMENT, MERCHANTABILITY OR FITNESS FOR A PARTICULAR PURPOSE. Some states do not allow disclaimer of express or implied warranties in certain transactions, therefore, this statement may not apply to you.

This information could include technical inaccuracies or typographical errors. Changes are periodically made to the information herein; these changes will be incorporated in new editions of the publication. IBM may make improvements and/or changes in the product(s) and/or the program(s) described in this publication at any time without notice.

Any references in this information to non-IBM Web sites are provided for convenience only and do not in any manner serve as an endorsement of those Web sites. The materials at those Web sites are not part of the materials for this IBM product and use of those Web sites is at your own risk.

IBM may use or distribute any of the information you supply in any way it believes appropriate without incurring any obligation to you.

Licensees of this program who wish to have information about it for the purpose of enabling: (i) the exchange of information between independently created programs and other programs (including this one) and (ii) the mutual use of the information which has been exchanged, should contact:

IBM Corporation J46A/G4 555 Bailey Avenue San Jose, CA 95141-1003 U.S.A.

Such information may be available, subject to appropriate terms and conditions, including in some cases, payment of a fee.

The licensed program described in this document and all licensed material available for it are provided by IBM under terms of the IBM Customer Agreement, IBM International Program License Agreement or any equivalent agreement between us.

Any performance data contained herein was determined in a controlled environment. Therefore, the results obtained in other operating environments may vary significantly. Some measurements may have been made on development-level systems and there is no guarantee that these measurements will be the same on generally available systems. Furthermore, some measurements may have been estimated through extrapolation. Actual results may vary. Users of this document should verify the applicable data for their specific environment.

Information concerning non-IBM products was obtained from the suppliers of those products, their published announcements or other publicly available sources. IBM has not tested those products and cannot confirm the accuracy of performance, compatibility or any other claims related to non-IBM products. Questions on the capabilities of non-IBM products should be addressed to the suppliers of those products.

This information contains examples of data and reports used in daily business operations. To illustrate them as completely as possible, the examples include the names of individuals, companies, brands, and products. All of these names are fictitious and any similarity to the names and addresses used by an actual business enterprise is entirely coincidental.

#### COPYRIGHT LICENSE:

This information contains sample application programs in source language, which illustrate programming techniques on various operating platforms. You may copy, modify, and distribute these sample programs in any form without payment to IBM, for the purposes of developing, using, marketing or distributing application programs conforming to the application programming interface for the operating platform for which the sample programs are written. These examples have not been thoroughly tested under all conditions. IBM, therefore, cannot guarantee or imply reliability, serviceability, or function of these programs.

<span id="page-42-0"></span>Each copy or any portion of these sample programs or any derivative work, must include a copyright notice as follows:

Oracle® Outside In Search Export, Copyright © 1992, 2007, Oracle. All rights reserved.

Oracle® Outside In HTML Export, Copyright © 1992, 2007, Oracle. All rights reserved.

## **Trademarks**

This topic lists IBM trademarks and certain non-IBM trademarks.

See <http://www.ibm.com/legal/copytrade.shtml> for information about IBM trademarks.

The following terms are trademarks or registered trademarks of other companies:

Adobe, Acrobat, PostScript and all Adobe-based trademarks are either registered trademarks or trademarks of Adobe Systems Incorporated in the United States, other countries, or both.

Java and all Java-based trademarks and logos are trademarks or registered trademarks of Sun Microsystems, Inc. in the United States, other countries, or both.

Microsoft, Windows, Windows NT, and the Windows logo are trademarks of Microsoft Corporation in the United States, other countries, or both.

Intel, Intel logo, Intel Inside, Intel Inside logo, Intel Centrino, Intel Centrino logo, Celeron, Intel Xeon, Intel SpeedStep, Itanium, and Pentium are trademarks or registered trademarks of Intel Corporation or its subsidiaries in the United States and other countries.

Linux is a trademark of Linus Torvalds in the United States, other countries, or both.

Other company, product or service names might be trademarks or service marks of others.

# <span id="page-44-0"></span>**Index**

# **A**

add document request format adding [documents](#page-22-0) 15 adding [metadata](#page-23-0) values 16 HTTP POST [command](#page-22-0) 15 addDocument API [description](#page-22-0) 15 [request](#page-22-0) format 15 request [parameters](#page-24-0) 17 [responses](#page-22-0) 15 [security](#page-22-0) 15 administration APIs [description](#page-26-0) 19 [responses](#page-26-0) 19 [security](#page-26-0) 19 API [addDocument](#page-22-0) 15 [administration](#page-26-0) 19 [collections](#page-30-0) 23 crawler [management](#page-26-0) 19 [deleteDocument](#page-23-0) 16 error [responses](#page-32-0) 25 HTTP [response](#page-32-0) codes 25 [metadatafields](#page-28-0) 21 [overview](#page-8-0) 1 [REST](#page-8-0) 1 [search](#page-10-0) 3 API examples [Java](#page-36-0) 29 [PHP](#page-36-0) 29 PHP [functions](#page-37-0) 30 PHP search [application](#page-37-0) 30 [XSL](#page-36-0) 29 XSL style [sheet](#page-37-0) 30 API password [addDocument](#page-22-0) API 15 [administration](#page-26-0) APIs 19 [deleteDocument](#page-22-0) API 15 [generating](#page-34-0) 27 Atom feed results format [elements](#page-14-0) 7 [example](#page-16-0) 9 [OpenSearch](#page-14-0) extensions 7

# **C**

collections API [retrieving](#page-30-0) collection names 23 crawlers [manageCrawler](#page-26-0) command 19 sample API [requests](#page-26-0) 19 [starting](#page-26-0) 19 [stopping](#page-26-0) 19

# **D**

delete document request format deleting [documents](#page-23-0) 16 HTTP POST [command](#page-23-0) 16

deleteDocument API [description](#page-22-0) 15 [request](#page-23-0) format 16 request [parameters](#page-24-0) 17 [responses](#page-22-0) 15 [security](#page-22-0) 15

# **E**

error responses [example](#page-32-0) 25 HTTP [response](#page-32-0) codes 25 [output](#page-32-0) format 25

# **F**

feed [elements](#page-14-0) 7

# **H**

HTML snippet results format [example](#page-17-0) 10 HTTP GET command [collections](#page-30-0) API 23 [examples](#page-10-0) of search 3 [format](#page-10-0) for search 3 [metadatafields](#page-28-0) API 21 [retrieving](#page-30-0) collection names 23 [retrieving](#page-28-0) metadata field names 21 search request [parameters](#page-11-0) 4 HTTP POST command add document [parameters](#page-24-0) 17 crawler [management](#page-26-0) parameters 19 delete document [parameters](#page-24-0) 17 examples of adding [documents](#page-22-0) 15 [examples](#page-23-0) of adding metadata 16 examples of crawler [management](#page-26-0) 19 examples of deleting [documents](#page-23-0) 16 format for adding [documents](#page-22-0) 15 format for adding [metadata](#page-23-0) 16 format for crawler [management](#page-26-0) 19 format for deleting [documents](#page-23-0) 16 HTTP [response](#page-32-0) codes 25

# **J**

Java command line examples add [documents](#page-36-0) 29 delete [documents](#page-37-0) 30 [search](#page-36-0) 29

# **M**

[manageCrawler](#page-26-0) command 19 metadata values adding to documents [addDocument](#page-23-0) API 16 metadatafields API [retrieving](#page-28-0) metadata field names 21

# **O**

OpenSearch Atom feed results [format](#page-14-0) 7 [description](#page-18-0) document 11 [request](#page-18-0) format 11

# **P**

PHP sample search [application](#page-37-0) 30

# **R**

request format adding [documents](#page-22-0) 15 adding [metadata](#page-23-0) values 16 [collections](#page-30-0) API 23 crawler [management](#page-26-0) 19 crawler [management](#page-26-0) API 19 deleting [documents](#page-23-0) 16 [metadatafields](#page-28-0) API 21 public [document](#page-10-0) search 3 request parameters [addDocument](#page-24-0) API 17 [collections](#page-30-0) API 23 [deleteDocument](#page-24-0) API 17 [metadatafields](#page-28-0) API 21 [search](#page-11-0) API 4 results format Atom feed [elements](#page-14-0) 7 Atom feed [example](#page-16-0) 9 HTML snippet [example](#page-17-0) 10 [OpenSearch](#page-18-0) description document 11

# **S**

search API Atom feed results [example](#page-16-0) 9 Atom feed results [format](#page-14-0) 7 [description](#page-10-0) 3 HTML snippet [example](#page-17-0) 10 HTTP GET [requests](#page-10-0) 3 [OpenSearch](#page-18-0) description document 11 request [parameters](#page-11-0) 4 [responses](#page-14-0) 7 results [format](#page-14-0) 7 search request format HTTP GET [command](#page-10-0) 3 HTTP GET [examples](#page-10-0) 3 [parameters](#page-11-0) 4 public [documents](#page-10-0) 3 URL [examples](#page-10-0) 3 search requests HTTP GET [examples](#page-10-0) 3 search results format Atom feed [elements](#page-14-0) 7 Atom feed [example](#page-16-0) 9 HTML snippet [example](#page-17-0) 10 [OpenSearch](#page-18-0) description document 11

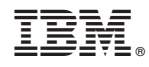

Printed in USA